# **ANALISA KELAYAKAN PENCARIAN LOKASI STRATEGIS PENDIRIAN CABANG SOFIA FASHION DENGAN METODE GAP KOMPETENSI PROFILE MATCHING**

**Ayu Indri Intan Permata Dewi <sup>1</sup> , Erna Zuni Astuti, M.Kom <sup>2</sup>** 1,2Tehnik Informatika, Ilmu Komputer, Universitas Dian Nuswantoro Jl. Nakula I No. 5-11, Semarang, 50131, 024 3517261 E-mail: ayu.intan@gmail.com<sup>-1</sup>, ernazunias@yahoo.com<sup>-2</sup> sekretariat@dinus.ac.id<sup>-2</sup>

#### *Abstrak*

*Sofia Fashion merupakan sebuah bisnis yang bergerak dibidang penjualan pakaian, dan accesories wanita yang ada di kota Semarang yang telah berjalan lebih dari 2 tahun. Guna mengembangkan bisnisnya Sofia Fashion akan melakukan pembukaan cabang baru guna lebih mendekatkan diri dan menjaga ketersediaan barang bagi para pelanggannya. Untuk mencari suatu lokasi guna mendirikan sebuah usaha agar dapat bermanfaat bagi kemajuan usaha tersebut diperlukan pemanfaatan teknologi komputer untuk membantu dalam pengambilan keputusan dalam pembukaan cabang Sofia Fashion. Dari kebutuhan akan sistem pendukung keputusan tersebut dibangun suatu sistem pendukung keputusan untuk membantu Sofia Fashion dalam melakukan analisa lokasi. Penghitungan sistem pendukung keputusan ini menggunakan metode profile matching dengan kriteria yang diperhitungkan yaitu luas tanah, harga sewa, kompetitor, serta frekuensi. Dengan sistem ini dapat dilakukan pendataan lokasi, pendataan survei, dan pendataan analisa yang menghasilkan daftar analisa yang berguna bagi pengambilan keputusan pembukaan cabang Sofia Fashion.* 

*Kata Kunci: sistem, sistem pendukung, sistem pendukung keputusan, profile matching, kriteria.*

#### *Abstract*

*Sofia Fashion is a business engaged in the sale of clothing, accesories and women who exist in Semarang that has been running for more than two years. In order to develop its business Sofia Fashion will do the opening of a new branch to a more closer and safeguard the availability of goods for its customers. To search for a location to set up a business in order to be beneficial to the progress of the effort required the utilization of computer technology to aid in decision making in the opening of a branch of Sofia Fashion. Of the need for the decision support system of a decision support system to help Sofia Fashion in conducting an analysis of the location. This decision support system calculation method using the competency gap profile matching with the criteria taken into account i.e. land, rental rates, competitors, as well as the frequency. This can be done with the system logging location, logging the logging and analysis survey, which produces a list of useful analysis for decision making the opening of the branch of Sofia Fashion.*

*Keywords: systems, decision support, decision support systems, profile matching criteria.*

#### **1. PENDAHULUAN**

Penentuan lokasi cabang baru dengan memperhatikan aspek-aspek daya saing merupakan strategi penting yang harus dilakukan secara kritis. Identifikasi kriteria-kriteria penting yang menjadi pertimbangan dalam penentuan lokasi mutlak dibutuhkan.Aspek-aspekterkait permintaan, persaingan, dan instansi-

instansi pendukung perludiidentifikasi untuk mengetahui seberapa besar pengaruh aspek-aspek tersebut terhadap usaha serta diketahui performansi dan potensi lokasi-lokasi alternatif, sehingga didapat lokasi terbaik bagi pembangunan cabang baru [1]. Sofia Fashion adalah merupakan sebuah bisnis yang bergerak dibidang penjualan pakaian, dan accesories wanita yang ada

di kota Semarang yang telah berjalan lebih dari 2 tahun. Sofia Fashion menawarkan produk dengan kualitas yang baik, produk yang ditawarkan seperti kemeja, dompet, sepatu, t-shirt, tas, hijab dan berbagai jenis aksesoris wanita.

Konsumen Sofia Fashion tidak hanya berasal dari daerah dalam kota Semarang, ada juga yang berasal dari daerah Demak, Ungaran, Kendal, dan lain sebagainya. Meningkatnya minat pembeli para konsumen mendorong pemilik usaha untuk melakukan perluasan daerah penjualan agar dapat memuaskan, dapat lebih dekat dengan para konsumen Sofia Fashion berasal dari luar daerah kota Semarang tersebut, serta memperluas area bisnis Sofia Fashion. Hal ini perlu dilakukan untuk memajukan bisnis Sofia Fashion dalam menghadapi daya saing yang semakin ketat dengan bisnis yang serupa.

Untuk mencari suatu lokasi guna mendirikan sebuah usaha agar dapat bermanfaatbagi kamajuan usaha tersebutdiperlukan pemanfaatan teknologi komputer berhubungan denganbagaimana membuat suatu program komputer yang mampu membantu pihak tertentu gunamenentukan pendirian sebuah bisnus usahal yang tentunya tepat guna baik bagi pembisnis maupun untuk memenuhi kebutuhan masyarakat. Maka akan dirancang sebuah DSS untuk membantu mengambil keputusan pencarian lokasi yang tepat dalam pembukaan cabang Sofia Fashion.

Sistem Pendukung Keputusanatau DSS (Decision Support System)adalah sistem informasi berbasiskomputer yang tujuan utamanya adalahmembantu pembuatan keputusan memanfaatkan data dan model untuk menyelesaikan masalah-masalah yangbersifat tidak terstruktur dan semiterstruktur. DSS dirancang untuk menunjang seluruh tahapan pembuatan keputusan [2].

Dari uraian yang telah dijabarkan diatas,

judul pada penelitian ini adalah Analisa Kelayakan Pencarian Lokasi Strategis Pendirian Cabang Sofia Fashion Dengan Metode Gap Kompetensi Profile Matching.

# **2. METODE**

Objek penelitian dalam penyusunan tugas akhir ini pada Sofia Fashion , Mulanya Sofia Fashion adalah suatu toko pakaian yang belum memiliki banyak pengunjung. Toko ini menjual berbagai macam pakaian dan accessories wanita. Toko ini berdiri karna pemilik ingin memliki perusahan sendiri. Toko ini berdiri pada tahun 2013 sampai sekarang

### **2.1 Teknis Pengelolaan Data**

- 1. Penyusunan data Penyusunan data merupakan kegiatan mengumpulkan seluruh data yang sudah diperoleh.
- 2. Klasifikasi data Klasifikasi data merupakan kegiatan mengelommpokan dan memilah data berdasarkan pada klasifikasi tertentu yang telah dibuat dan ditentukan oleh peneliti.
- 3. Pengolahan data Pengolahan data merupakan sesuai jenisnya kualitatif atau kuantitatif
- 4. Interprestasikan hasil Memaparkan hasil pembahasan dari data yang sudah diproses sebelumnya.

# **2.2 Metode Yang diusulkan**

1. Menentukan kriteria a. Luas tanah

> Memperhitungkan luas tanah Merupakan kebutuhan ketersediaan tempat untuk memajang maupun menyimpan produksi dari Sofia Fashion.

b. Harga sewa

Memperhitungkan harga sewa merupakan pengeluaran yang harus dikeluarkan setiap bulannya untuk membayar sewa tempat. Owner harus memperhitungkan baik – baik dengan perkiraan laba agar tidak mendapatkan kerugian.

c. Kompetitor

Memperhitungkan Kompetitor merupakan pertimbangan dalam pesaing yang ada di daerah sekitar, agar dapat memperoleh kosumen banyak dengan sedikit kompetitor.

d. Frekuensi

Data frekuensi merupakan kriteria yang menilai berapa frekuensi dari kendaraan, orang maupun angkutan yang emlintasi tempat tersebut, sehingga tempat tersebut dapat diketahui orang banyak dengan mudah.

#### **2.3 Metode Profile Matching**

Langkah – langkah dalam melakukan metode ini :

- 1. Penentuan bobot nilai gap Pada tahapini, akan ditentukan bobot nilai masingmasingaspekdenganmenggunakanb obotnilai yangtelah ditentukanbagimasing-masingaspek itu sendiri.
- 2. Proses Pemetaan gap

Yang dimaksud dengan *gap* disini adalah beda antara profil alternatif yang menjadi kandidat pilihan dari lokasi yang akan dipilih, dengan profil lokasi.

> $Gap = Profile$  alternatif  $-$ Profile lokasi

3. Pencocokan dengan tabel gap Gap atau selisih merupakan pencarian selisih profile alternatif profile lokasi.

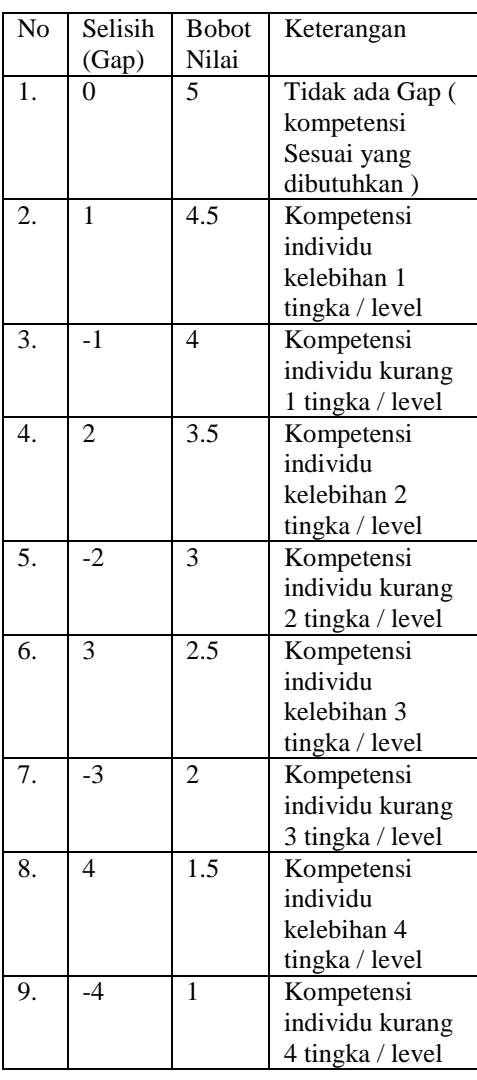

*Tabel 1 Bobot Nilai Gap*

4. Menghitung *core factor* dan *secondary factor.* Core factor merupakan aspek

(kompetensi) yang paling

menonjol/palingdibutuhkan oleh suatu jabatan yangdiperkirakan dapat menghasilkan kinerja optimal. Untuk menghitung core factordigunakan rumus:

$$
NCF = \frac{\sum NC}{\sum IC}
$$

 $NCF = Nilai rata-rata core factor$ tiap aspek

NC =Jumlah total nilai core factor tiap aspek

 $IC = Jumlah item tiap aspek$ 

Secondary factor adalah itemitemselain aspekyangada padacorefactor. Untuk menghitung secondaryfactor digunakan rumus :

$$
NSF = \frac{\sum NS}{\sum IS}
$$

NSF = Nilai rata-rata secondary factor tiap aspek

NS = Jumlah total nilai secondary factor tiap aspek

 $IS = J$ umlah item tiap aspek Dari hasil perhitungan tiap aspek diatas kemudian dihitung nilai total berdasar nilai dari *core* dan *secondary factor* yang diperkirakan berpengaruh terhadap kinerja tiaptiap profil. Contoh perhitungan dapat dilihat pada rumus di bawah ini:

 $NTA = 60\% NCF + 40\% NSF$ 

Keterangan :

 $NTA = Nilai Total Aspek$ 

 $NCF = Nilai Core Factor$ 

diambil 60%

 $NSF$  = Nilai Secondary Factor diambil 40%

Berikut langkah – langkah metode SAW :

1. Langkah 1: Menentukan kriteria yang akan digunakan sebagai acuan

dalam pengambilan keputusan, yaitu C

- 2. Langkah 2: Tentukan Peringkat kesesuaian setiap alternatif pada setiap kriteria.
- 3. Langkah 3: Membuat keputusan berdasarkan kriteria matriks (C).
- 4. Langkah 4: persamaan matriks Normalisasi berbasis disesuaikan dengan jenis atribut (atribut atau atribut manfaat biaya) untuk memperoleh normalisasi matriks R.
- 5. Langkah 5: Hasil akhir yang diperoleh dari penjumlahan peringkat dari normalisasi R perkalian matriks dengan berat vektor untuk mendapatkan nilai terbesar dipilih sebagai alternatif terbaik sebagai solusi.

### **3. HASIL DAN PEMBAHASAN**

### **3.1 Identifikasi Data**

- 1. Data lokasi
- 2. Data survei
- 3. Data analisa

### **3.2 Identifikasi Informasi**

- 1. Laporan Analisa
- 2. Daftar Hasil Analisa

# **3.3 Tahapan Profile Mathing**

Berikut tahapan tahapan penghitungan menggunakan metode profile matching untuk membantu penentuan pembukaan cabang baru.

- 1. Penetapan Kriteria
	- a. Luas Tanah

Luas tanah Merupakan kebutuhan ketersediaan tempat untuk memajang maupun menyimpan produksi dari Sofia Fashion

| Kriteria Profile |                       | Nilai |
|------------------|-----------------------|-------|
|                  | $<$ 50 M <sup>2</sup> |       |
| Luas             | 51 $M^2$ - 70 $M^2$   |       |
| tanah            | $81 M^2$ – 100 $M^2$  | 3     |
|                  | $> 100 \, M^2$        |       |

*Tabel 2 Profile Kriteria Luas Tanah*

b. Harga Sewa

Merupakan kriteria yang berhubungan dengan pengeluaran yang harus dikeluarkan setiap bulannya untuk membayar sewa tempat. Owner harus memperhitungkan baik – baik dengan perkiraan laba agar tidak mendapatkan kerugian.

*Tabel 3 Profile Kriteria Harga Sewa*

| Kriteria | Profile           | Nilai |
|----------|-------------------|-------|
| harga    | >1.000.000        |       |
| sewa     | 800.000-1.000.000 |       |
|          | 500.000-799.999   | 3     |
|          | <500.000          |       |

c. Kompetitor

Merupakan kriteria yang berhubungan pesaing yang ada di daerah sekitar, agar dapat memperoleh kosumen banyak dengan sedikit kompetitor.

*Tabel 4 Profile Kriteria Kompetitor*

| Kriteria   | Profile | Nilai |
|------------|---------|-------|
|            | > 6     |       |
| Kompetitor | $5-6$   |       |
|            | $3 - 4$ |       |
|            | $1 - 2$ |       |

d. Frekuensi Keramaian

Data frekuensi merupakan kriteria yang menilai berapa frekuensi dari kendaraan, orang maupun angkutan yang emlintasi tempat tersebut, sehingga tempat tersebut dapat diketahui orang banyak dengan mudah.

*Tabel 5Profile Kriteria Frekuensi*

| Kriteria  | Profile | Nilai |
|-----------|---------|-------|
|           | Sepi    |       |
|           | Cukup   | 2     |
| Frekuensi | ramai   |       |
|           | Ramai   | 3     |
|           | Sangat  |       |
|           | ramai   |       |

2. Variable Kelayakan Tempat Setelah menentukan kriteria langkah selanjutnya adala menentukan standar atau ketetapan yang digunakan sebagai standar pembukaan cabang baru.

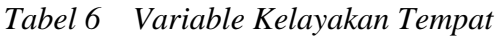

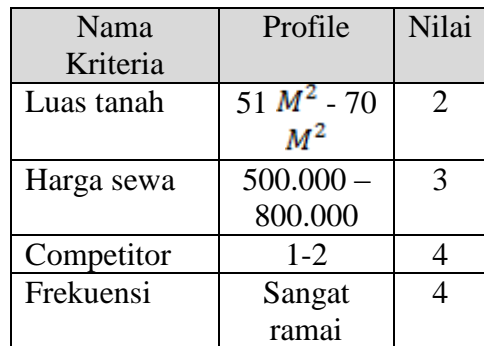

3. Contoh Kriteria Tempat Sewa Berikut contoh kriteria tempat sewa yang akan digunakan untuk penghitungan.

|       | Kriteria |         |                |        |
|-------|----------|---------|----------------|--------|
| Alter | Luas     | Harga   | ko             | frekue |
| natif | tana     | sewa    | mp             | nsi    |
|       | h        |         | etit           |        |
|       |          |         | <b>or</b>      |        |
| Loka  | 90       | 900.000 | 3              | Ramai  |
| si A  | $M^2$    |         |                |        |
| Loka  | 60       | 750.000 | 4              | Sanga  |
| si B  | $M^2$    |         |                |        |
|       |          |         |                | ramai  |
| Loka  | 100      | 800.000 | $\overline{2}$ | Ramai  |
| si C  |          |         |                |        |

*Tabel 7 Contoh Kriteria Tempat Sewa*

4. Contoh Profile Tempat Sewa Seletah memperoleh data tempat sewa langkah selanjutnya di transformasikan kedalam nilai profile untuk masing – masing kriteria.

*Tabel 8 Contoh Profile TempatSewa*

|                          | Kriteria       |                |           |       |
|--------------------------|----------------|----------------|-----------|-------|
| Alter                    | Lu             | Har            | kom       | freku |
| natif                    | as             | ga             | petit     | ensi  |
|                          | tan            | sew            | <b>or</b> |       |
|                          | ah             | a              |           |       |
| Loka                     | 3              | $\overline{2}$ | 3         | 3     |
| $\overline{\text{si }A}$ |                |                |           |       |
| Loka                     | $\overline{2}$ | 3              | 2         |       |
| si B                     |                |                |           |       |
| Loka                     | 3              | 2              |           | 3     |
| si C                     |                |                |           |       |

5. Menghitung GAP Kriteria

a. Menghitung GAP Kriteria Luas

Tanah

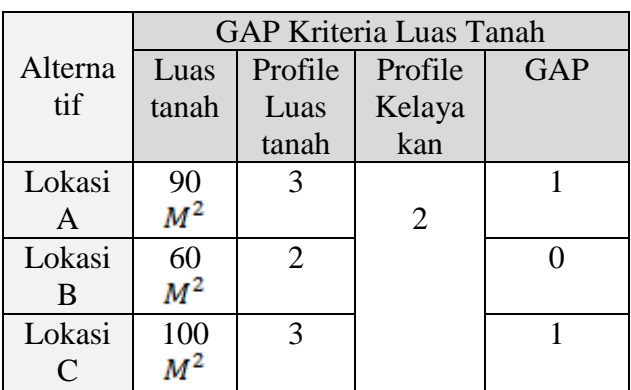

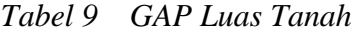

Harga Sewa

*Tabel 10 GAP Harga Sewa*

|         | GAP Kriteria Harga Sewa |               |         |            |
|---------|-------------------------|---------------|---------|------------|
| Alterna | Harg                    | Profile       | Profile | <b>GAP</b> |
| tif     | a                       | Harga         | Kelaya  |            |
|         | Sewa                    | Sewa          | kan     |            |
| Lokasi  | 900.0                   | 2             |         | -1         |
| A       | 00                      |               |         |            |
| Lokasi  | 750.0                   | $\mathcal{R}$ |         |            |
| B       | 00                      |               |         |            |
| Lokasi  | 800.0                   | 2             |         | $-1$       |
| C       | 00                      |               |         |            |

c. Menghitung GAP Kriteria

Kompetitor

*Tabel 11 GAP Kompetitor*

|           |        | <b>GAP Kriteria Kompetitor</b> |         |            |
|-----------|--------|--------------------------------|---------|------------|
| Alterna   | Kompet | Profile                        | Profile | <b>GAP</b> |
| tif       | itor   | Kompet                         | Kelaya  |            |
|           |        | itor                           | kan     |            |
| Lokasi    |        |                                |         |            |
| A         |        |                                |         |            |
| Lokasi    |        | $\mathcal{D}_{\cdot}$          |         | $-2$       |
| B         |        |                                |         |            |
| Lokasi    |        |                                |         |            |
| $\subset$ |        |                                |         |            |

b. Menghitung GAP Kriteria

# d. Menghitung GAP Kriteria Frekuensi

### *Tabel 12 GAP Frekuensi*

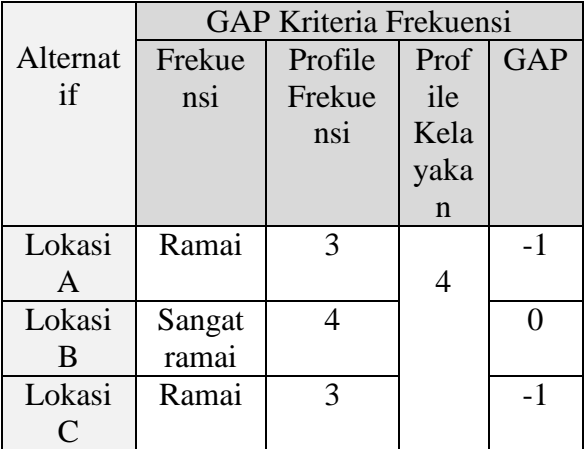

6. Pembobotan Nilai GAP

Setelah kriteria dihitung GAP nya langkah selanjutnya adalah mentransformasikan GAP tersebut kedalam bobot nilai berdasarkan tabel dibawah ini

#### *Tabel 13 Tabel Bobot Nilai GAP*

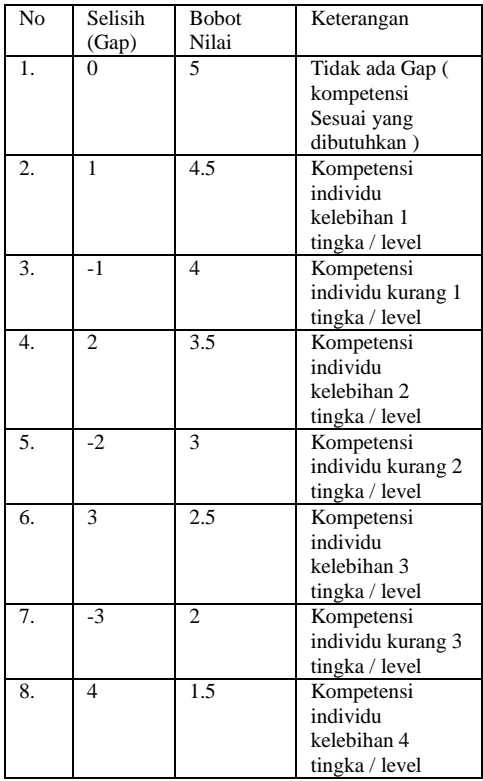

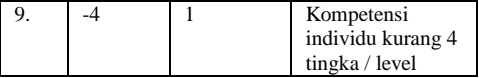

# a. Pembobotan Nilai GAP Luas Tanah

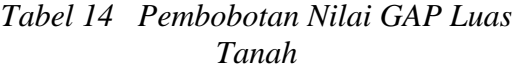

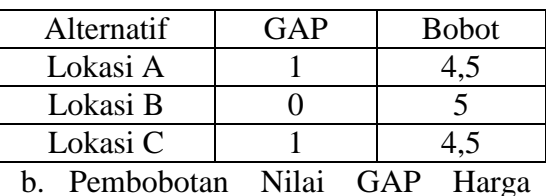

Sewa

### *Tabel 15 Pembobotan Nilai GAP Harga Sewa*

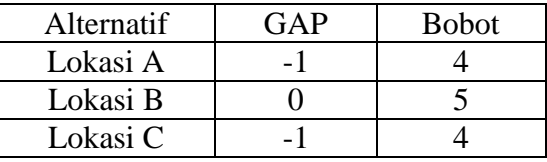

c. Pembobotan Nilai GAP Kompetitor

*Tabel 16 Pembobotan Nilai GAP Kompetitor*

| Alternatif | GΔP | <b>Bobot</b> |
|------------|-----|--------------|
| Lokasi A   |     |              |
| Lokasi B   |     |              |
| Lokasi C   |     |              |

d. Pembobotan Nilai GAP Frekuensi

*Tabel 17 Pembobotan Nilai GAP Frekuensi*

| Alternatif | <b>Bobot</b> |
|------------|--------------|
| Lokasi A   |              |
| Lokasi B   |              |
| Lokasi C   |              |

7. Penghitungan Nilai Total Aspek Setelah nilai profil dihitung dan di proses hingga memperoleh gap lali di konfersikan ke bobot nilai, maka selanjutnya dilakukan penghitungan

nilai core faktor dan secondari factor nya

a. Penghitungan Nilai Core Faktor

> Kriteria yang termasuk core faktor adalah luas tanah dan harga sewa.

Rumus :

$$
NRC = \frac{\sum NC}{\sum IC}
$$

NRC = Nilai rata-rata core factor tiap aspek NC =Jumlah total nilai core factor tiap aspek  $IC = J$ umlah item tiap aspek Berikut penghitungan core factor masing – masing alternatif :

| Alter | <b>Bobot</b>   | <b>Bobot</b>            | Core       | Core          |
|-------|----------------|-------------------------|------------|---------------|
| natif | luas           | Harga                   | Factor     | Fact          |
|       | tanah          | sewa                    | $(I + II)$ | $or =$        |
|       | (I)            | (II)                    | /2         | $0.6 *$       |
| Lokas | 4,5            |                         | 4,75       | 2,85          |
| i A   |                |                         |            |               |
| Lokas | $\overline{5}$ | $\overline{\mathbf{5}}$ | 5          | $\mathcal{R}$ |
| i B   |                |                         |            |               |
| Lokas | 4,5            |                         | 4,25       | 2,55          |
| i C   |                |                         |            |               |

*Tabel 18 Penghitungan Core Factor*

b. Penghitungan Nilai Core Faktor

> Kriteria yang termasuk secondary faktor adalah kompetitor dan frekuensi Rumus:

$$
NRS = \frac{\sum NS}{\sum IS}
$$

NRS = Nilai rata-rata secondary factor tiap aspek NS = Jumlah total nilai secondary factor tiap aspek  $IS = J$ umlah item tiap aspek Berikut penghitungan secondary

factor masing – masing

alternatif :

### *Tabel 19 Penghitungan Secondary Factor*

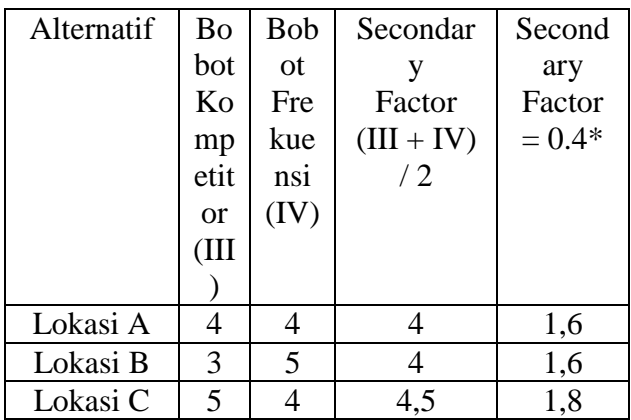

### c. Penghitungan Nilai Total

Aspek

 $NTA = 60\% NCI + 40\% NSI$ 

Keterangan :  $NTA = Nilai Total Aspek$  $NSI = Nilai Core Factor$ diambil 60% NSI = Nilai Secondary Factor diambil 40% Berikut penghitungan nilai total aspek masing – masing alternatif :

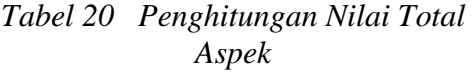

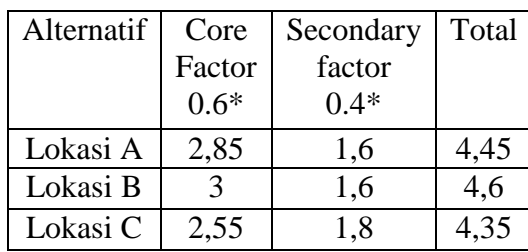

Perolehan nilai total aspek dari tertinggi ke rendah secara berurutan adalah alternatif B, alternatif A, alternatif C,

### **3.4 Form Lokasi**

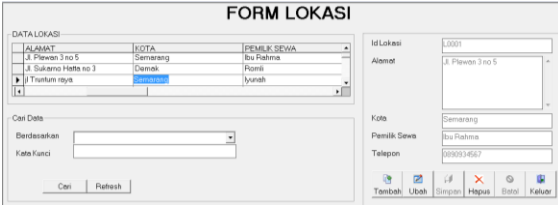

Gambar 1 Form Lokasi

# **3.5 Form Survei**

|                                                                      |                                                                                                    |                             |                                           | Cari Date                                                |                |
|----------------------------------------------------------------------|----------------------------------------------------------------------------------------------------|-----------------------------|-------------------------------------------|----------------------------------------------------------|----------------|
| <b>ID LOKASE</b><br>LOODS<br>Trinne<br>$\blacktriangleright$ [L0003] | KOTA<br><b>ALAMAT</b><br>J. Plewen 3 no 5<br>Semorona<br>Jl. Sukamo Hotta no 3 Demak<br># Truntum rayo<br>Semaran | LUASTANAH<br>85<br>50<br>70 | HARGA SEWA<br>850000<br>sconno<br>1250000 | Ķ4<br>Rentweaton<br>i2<br>Kata Kunci<br>$\overline{z}$ . | ٠              |
| ×                                                                    |                                                                                                    |                             |                                           | 罪                                                        | Retesh<br>Ceri |
| <b>ID SURVEI</b>                                                     | Innon                                                                                                    | LLIAS TANAH                 | <b>RE</b>                                 | PROFILE LUAS TANAH                                       | h              |
| <b>TANGGAL</b>                                                       | 27/10/2015 -                                                                                                    | <b>HARGA SEWA</b>           | 850000                                    | PROFILE HAROA SEWA                                       |                |
| ID LOKASI (F5)                                                       | 1,0001                                                                                                    | KOMPETITOR.                 |                                           | PROFILE KOMPETITOR                                       | u              |
| ALAMAT                                                               | Il Playen 1 no 5                                                                                                  | <b>FREKLIENS</b>            | Sep<br>$\sim$                             | PROFILE EREKLIENSL                                       |                |
| <b>KOTA</b>                                                          | Semarang                                                                                                    |                             |                                           |                                                          |                |

Gambar 2 Form Survei

# **3.6 Form Analisa**

| $\blacktriangleright$ 25/10/2015<br>٠ | ť                        | 45<br>Ιū                                    |                          | 2.75                    |                     | 155           |
|---------------------------------------|--------------------------|---------------------------------------------|--------------------------|-------------------------|---------------------|---------------|
|                                       |                          |                                             |                          | N                       | 4.25                | 41<br>$\cdot$ |
| Cari Date                             |                          |                                             |                          |                         |                     |               |
| Renterados                            | $\overline{\phantom{a}}$ |                                             | ø<br>O<br>Ubsh<br>Tombeh | $\omega$<br>Simpan      |                     |               |
| Kata Kunci                            |                          |                                             | $\circ$<br>×             | œ                       |                     |               |
| Flatrash<br>Carl                      |                          |                                             | Betal<br><b>Heput</b>    | Keking                  |                     |               |
| <b>ID ANALISA</b><br>A0001            |                          | <b>PROFILE LOCASI</b>                       |                          | <b>FROFILE KRITERIA</b> | <b>GAP</b><br>BOROT |               |
| <b>TANGGAL</b><br>27/10/2015 =        |                          | LUAS TANAH                                  |                          |                         | u<br>м              |               |
| ID SURVEY<br>fotoss                   |                          |                                             | HAROA SEWA               |                         | hπ                  |               |
| <b>ID LOKASI</b><br>1.0001            |                          | <b>KOMPETITOR</b><br>n<br><b>FREKLIENSI</b> |                          |                         | <b>A5</b>           |               |
|                                       |                          |                                             |                          |                         | b<br>R              |               |

Gambar 3 Form Analisa

# **3.7 Informasi Analisa**

**LAPORAN ANALISA** 

| <b>PERINGKAT</b>        | NO.<br><b>ANALISA</b> | ID.<br><b>LOKASI</b> | <b>ALAMAT</b>                | <b>PEROLEHAN</b><br><b>CORE FACTOR</b> | <b>PEROLEHAN</b><br><b>SECONDARI FACTOR</b> | TOTAL.<br><b>ASPEK</b> |
|-------------------------|-----------------------|----------------------|------------------------------|----------------------------------------|---------------------------------------------|------------------------|
| т.                      | A0008                 | L0008                | Jl. Citandui Raya            | 2,55                                   | 1.8                                         | 4,35                   |
| $\overline{a}$          | A0009                 | L0009                | JI Abimanyu III              | 2,25                                   | $\overline{2}$                              | 4,25                   |
| $\overline{\mathbf{3}}$ | A0003                 | L0003                | il Truntum rava              | 2.4                                    | 1,7                                         | 4.1                    |
|                         |                       |                      |                              |                                        |                                             |                        |
| 4                       | A0001                 | 1.0001               | Jl. Plewan 3 no 5            | 2.55                                   | 1.5                                         | 4.05                   |
| 5                       | A0006                 | L0006                | Pasar Mranggen Jl.           | 1.65                                   | $\overline{2}$                              | 3.65                   |
|                         |                       |                      | Raya Mranggen 208            |                                        |                                             |                        |
|                         |                       |                      |                              |                                        |                                             |                        |
| 6                       | A0002                 | 1.0002               | Jl. Sukarno Hatta no 3       | 1.65                                   | 1,9                                         | 3,55                   |
|                         |                       |                      |                              |                                        |                                             |                        |
| 7                       | A0004                 | L0004                | Jl Sunan Kalijogo no 87      | 1.65                                   | 1.6                                         | 3,25                   |
|                         |                       |                      |                              |                                        |                                             |                        |
| Ś                       | A0005                 | L0005                | Jl. Sultan Fatah no 15       | 1,35                                   | 1.8                                         | 3.15                   |
|                         |                       |                      |                              |                                        |                                             |                        |
|                         |                       |                      |                              |                                        |                                             |                        |
| ۰                       | A0007                 | 1.0007               | JI Jendral Gatot<br>Sudirman | 1,35                                   | 1.8                                         | 3.15                   |
|                         |                       |                      |                              |                                        |                                             |                        |
| 10                      | A0010                 | L0010                | Jl Kemuning Raya No 5        | 1.35                                   | 1.6                                         | 2,95                   |
|                         |                       |                      |                              |                                        |                                             |                        |

# **4. KESIMPULAN DAN SARAN**

# **4.1 Kesimpulan**

Berdasarkan hasil penelitian penulis dapat menyimpulkan bahwa:

- 1. Sistem pendukung keputusan yang dirancang merupakan sistem pendukung keputusan berbasis komputer yang dapat memberikan informasi untuk mendukung pengambilan keputusan pembukaan cabang baru bagi Sofia Fashion.
- 2. Berdasarkan hasil analisa maka dapat digunakan sebagai bahan pertimbangan untuk menentukan pembukaan cabang baru yang diharapkan dapat meningkatkan penjualan pada Sofia Fashion.

# **4.2 Saran**

1. Mengadakan pelatihan bagi user yang akan menggunakan sistem ini, sehingga menghindari kesalahan maupun ketidakmaksimalan luaran yang dihasilkan.

- 2. Melakukan backup data secara berkala sehingga dapat menghindari kehilangan data, dan dalam upaya menyimpan histori transaksi yang telah tidak terpakai, agar dapat dibuka kembali ketika membutuhkan.
- 3. Melakukan perawatan terhadap data sistem seperti menghapus data yang sudah usang maupun tidak digunakan lagi.

#### **DAFTAR PUSTAKA**

[1] Cindra Onggo, "SISTEM PENDUKUNG KEPUTUSAN UNTUK PEMILIHAN LOKASI PEMBUKAAN CABANG USAHA VARIASI MOBIL DENGAN METODE PROMETHEE," Jurnal Sarjana Teknik Informatika, vol. 1, Juni 2013.

[2] Arif Lukman Hidayat, "SISTEM PENDUKUNG KEPUTUSAN EVALUASI KINERJA KARYAWAN UNTUK PROMOSI JABATAN STRUKTURAL PADA BIMBINGAN BELAJAR SCIENCEMASTER MENGGUNAKAN METODE GAP KOMPETENSI (PROFILE MATCHING)," JURNAL TEKNOLOGI TECHNOSCIENTIA, vol. 5, Februari 2013.

[3] Ariyasti Ulfa, "Sistem Pendukung Keputusan Lokasi BTS Menggunakan Metode Promethee," Jurnal Politeknik Caltex Riau, 2011.

[4] Dwi Agus Diartono, "Sistem Pendukung Keputusan Alat Bantu Manajer," jurnal Teknologi Informasi Dinamik, Januari 2010.

[5] Kajian Pustaka. [Online]. http://www.kajianpustaka.com/2013/09/ sistem-pendukung-keputusan-spk.html diakses pada tanggal 20 Oktober 2015

[6] Irpan.

http://irpantips4u.blogspot.co.id/2012/1 1/komponenkomponen-sistem-

pendukung.html diakses pada tanggal 22 Oktober 2015.

[7] rizkymawarni. (2015, November) rizky mawarni blog. [Online].

http://rizkymawarni.blogspot.co.id/2015 /05/perancangan-sistem-pendukungkeputusan.html

[8] Yakub, Pengatar SIstem Informasi. Yogyakarta: Graha Ilmu, 2012.

[9] Etunas. (2015, November) etunas.com. [Online]. http://www.etunas.com/web/pembuatan -diagram-konteks-dan-data-flowdiagram-dfd.htm

[10] Rosa A. S, Rekayasa Perangkat Lunak Terstruktur dan Berorientasi Objek. Bandung, Indonesia: Informatika, 2014.